#### **Comment intégrer un moteur à votre site : AltaVista**

Nous vous proposons, dans cette série d'articles, les différentes façons d'insérer dans vos pages les moteurs leaders de la recherche d'information sur le Web : Google, Fast, Inktomi, Voila, AltaVista, etc. Chacun de ces outils propose, de façon plus ou moins pointue, plus ou moins gratuite aussi, d'insérer un moteur de recherche web dans vos pages. Le but de ces articles est de vous faire (re- ?) découvrir les différentes manières d'effectuer cette tâche et les différentes offres proposées par les moteurs pour ce faire.

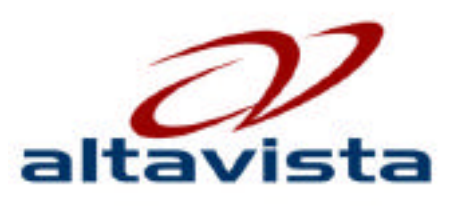

Après Google en octobre puis Fast le mois dernier, voici les offres d'AltaVista, passées au crible.

#### *2 offres possibles sur AltaVista*

Si vous avez lu notre article sur Fast le mois dernier, vous ne devriez pas être formidablement dépaysé par l'offre d'AltaVista (et par le contenu de cet article) qui, fonctionnellement, est très proche. Elle est ultra-simple : une possibilité gratuite et une payante.

L'offre gratuite est réduite à sa plus simple expression : il s'agit de l'ajout d'un simple formulaire de recherche dans vos pages. L'offre est présentée à l'adresse : http://fr.altavista.com/help/free/free\_searchbox\_web

La procédure est la suivante : vous choisissez votre type de recherche (Web, Image, Vidéo, News) et l'outil vous donne le code HTML à insérer dans vos documents Web.

[Pour chaque thématique, deux "looks" sont proposés,](http://fr.altavista.com/help/free/free_searchbox_web) un horizontal et un autre vertical :

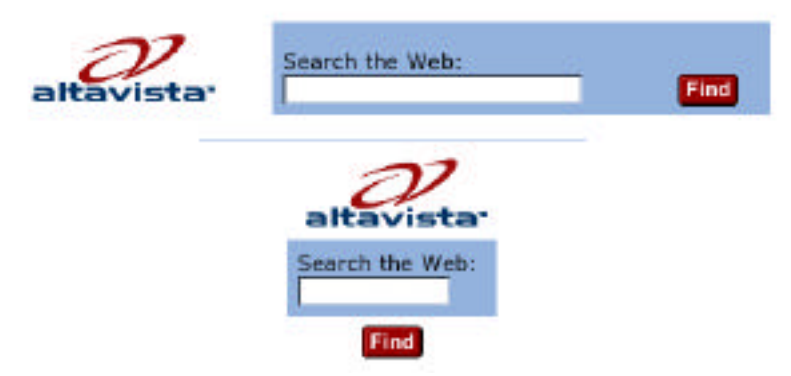

Selon le formulaire choisi, un script très simple est fourni, du style :

```
<script language="JavaScript1.2"
src="http://fr.altavista.com/r?websearch"></script>
```
Il suffit alors d'ajouter ce script au code de votre page HTML et la messe est dite...

Dans ce cas, la page de résultats sera celle d'AltaVista. Aucune possibilité de config[uration des pages-résultats à votre charte graphique n'est dis](http://fr.altavista.com/r?websearch"></script)ponible ici.

Notons qu'AltaVista propose également l'option "QuickSearch for Web sites" à l'adresse : http://fr.altavista.com/help/free/free\_searchbox\_quickw

L'outil propose aux internautes visitant votre site de surligner, grâce à leur souris, un ou plusieurs mots dans le texte de vos pages, puis de cliquer sur le bouton ["QuickSearch". La requête sur le\(s\) mot\(s\) surligné\(s\) es](http://fr.altavista.com/help/free/free_searchbox_quickw)t alors envoyée à AltaVista.

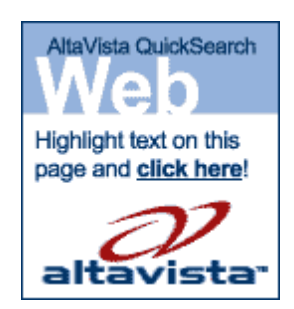

Il s'agit d'une autre façon d'interroger le moteur, sans saisir de mot clé mais en le sélectionnant dans vos pages. La aussi, un script similaire à celui vu auparavant est fourni pour insertion dans votre code. La suite de la procédure est identique.

Côté "offre gratuite" donc, aucune possibilité de configuration du moteur et des e spages de résultats à vos couleurs. Pour obtenir de réelles et complètes possibilités dans ce domaine, il faudra donc se tourner vers l'offre "AltaVista Internet Search Services" (http://services.altavista.com/), payante mais qui propose de nombreuses fonctionnalités pointues et professionnelles pour mettre AltaVista au diapason de votre charte graphique.

Ce site propose notamment (à l'adresse http://fr.altavista.com/s[ervices/iss-download\) un](http://services.altavista.com/) document très complet qui devrait notamment vous aider à mieux comprendre la façon dont les requêtes d'AltaVista sont formulées...

## *La requête*

Tout d'abord la première étape, après que vous ayiez installé un formulaire de recherche sur vos pages : le visiteur tape un mot clé et clique sur le bouton de soumission. Vous devez donc, en tant que site client d'AltaVista, envoyer cette requête au moteur. Cela se fait sous la forme d'une url comprenant un certain nombre de paramètres. Exemple :

http://partners.altavista.com/cgibin/query?dp=xml&who=issid&pg=q&stype=stext&q=baseball

Le paramètre "who=issid" identifie le partenaire d'AltaVista utilisant la fonction "Search Services".

[La requête contient un certain nombre d](http://partners.altavista.com/cgibin/query?dp=xml&who=issid&pg=q&stype=stext&q=baseball)'[autres paramètres. Voici la liste des principaux d](http://partners.altavista.com/cgibin/query?dp=xml&who=issid&pg=q&stype=stext&q=baseball)'[entre](http://partners.altavista.com/cgibin/query?dp=xml&who=issid&pg=q&stype=stext&q=baseball) eux :

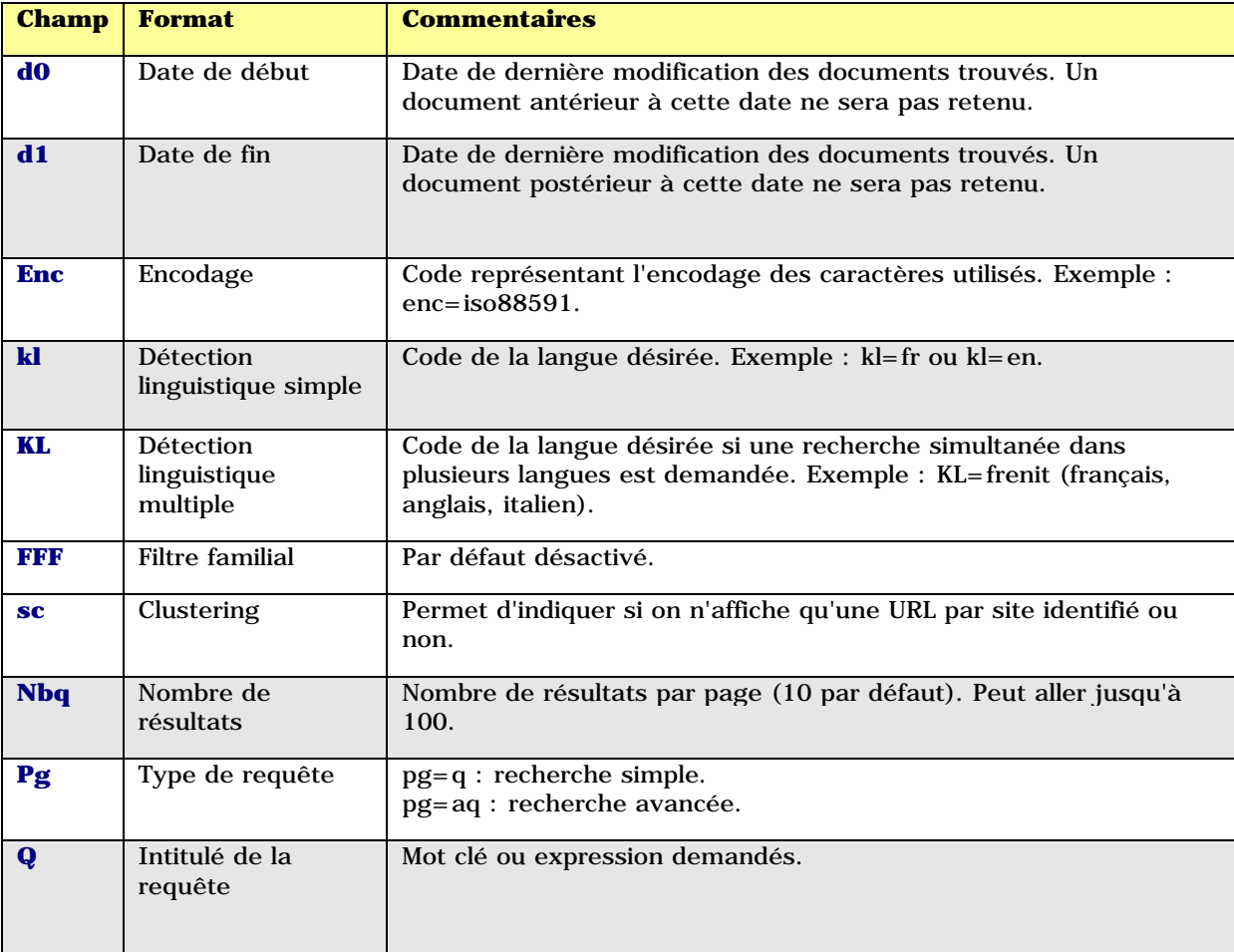

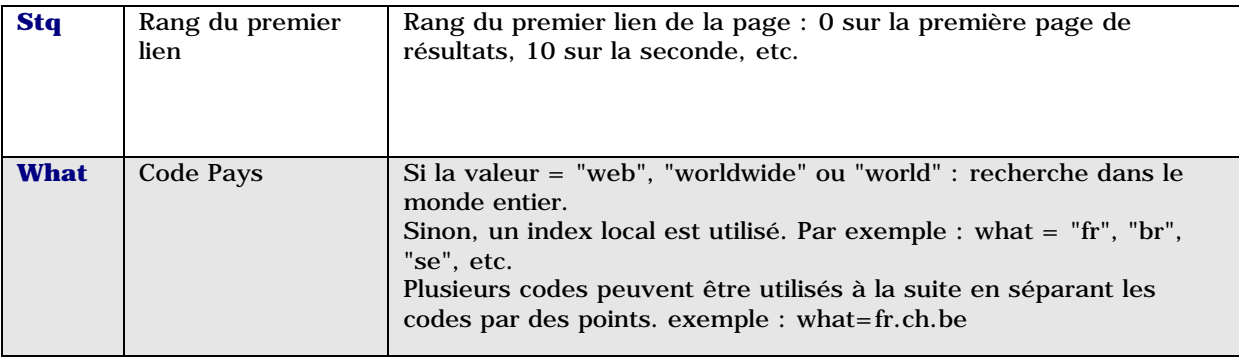

## *Obtentions des résultats*

Vous avez "capté" la requête de votre internaute et vous l'avez envoyée à AltaVista. Ce dernier va donc vous renvoyer le résultat désiré sous la forme d'un fichier XML (plusieurs formats sont disponibles, nous n'entrerons pas ici dans des détails trop techniques) comprenant les différentes informations demandées, qui vont vous permettre de créer une page de résultats selon votre propre charte graphique et d'y insérer les données fournies par le moteur.

Voici un exemple de fichier XML renvoyé par AltaVista (seuls les 2 premiers liens renvoyés sont proposés ici) :

 $\langle$  2xml version="1.0" encoding="ISO-8859-1" ?>

<!DOCTYPE Val SYSTEM "http://partners.altavista.com/static/iss/iss.dtd">

```
<Val>
```
<WebSearch>

<WebHeader>

<Match>3</Match>

<NumberOfKW>1</NumberOfKW>

<KWOccurrences Keywords="auction" Occurrences="249" KWUsed="y" />

 $<$ Range $>$ 1-3 $<$ /Range $>$ 

</WebHeader>

<WebEntry>

<Title>AltaVista Shopping</Title>

<URL>http://shopping.altavista.com/home.sdc</URL>

<ShowURL>http://shopping.altavista.com/home.sdc</ShowURL>

<Abstract>Passionate gifts for Valentine's Day AltaVista Home. Shopping Home.

Web-Wide AuctionWatch. -- & amp; gt; uBid Auction. Web Deals. Departments. »Apparel & amp; ... </Abstract>

<Size>35448</Size>

- $<$ Ranking>2468 $<$ /Ranking>
- <Date>2-Feb-2001</Date>
- <Language>en</Language>
- <Encoding>cp1252</Encoding>
- <SiteID>522a367f65a8be71</SiteID>
- 
- </WebEntry>

<WebEntry>

<Title>Bid now on eBay for Computers</Title>

```
<URL>http://partners.altavista.com/r?ck_sm=145f50b6&amp; gid=128&amp; ci=4697&amp;
ew=5E740D26B8853893\&ref=800014008a\&r=http://adfarm.mediaplex.com/ad/ck/7
```
11-600-1042-0?loc=http://pages.ebay.com/catindex/computers.html</URL>

<ShowURL>http://pages.ebay.com/catindex/computers.html</ShowURL>

<Abstr[act>Visit eBay com where you will find great buys on Computers</Abstract>](http://partners.altavista.com/r?ck_sm=145f50b6&gid=128&ci=4697&)

<Size>54149</Size>

 $<$ Ranking>305 $<$ /Ranking>

 $<$ Date $>$ 4-May-2001 $<$ /Date $>$ 

<Language[>en</Language>](http://pages.ebay.com/catindex/computers.html</ShowURL)

<Encoding>cp1252</Encoding> </WebEntry> . . . </WebSearch>

 $\langle$  /Val $\rangle$ 

Et ainsi de suite... A vous, donc, par la suite, d'intégrer ces différents champs dans vos pages de résultats. Le client peut bien sûr modifier à sa guise l'ordre des résultats fournis par AltaVista ou mixer les liens fournis par le moteur avec ceux d'autres sources (annuaire, liens sponsorisés, etc.). En revanche, le moteur ne propose pas d'outils permettant de "jouer sur les curseurs" pour modifier de façon automatique les résultats. En d'autres termes, tous les clients "Web Search" d'AltaVista reçoivent les mêmes liens pour une même requête. Libre à eux de les organiser comme bon leur semble par la suite.

# *Comparatif des solution d'interrogation du moteur AltaVista*

Voici donc un tableau récapitulatif des deux solutions proposées par AltaVista pour intégrer son moteur dans vos pages :

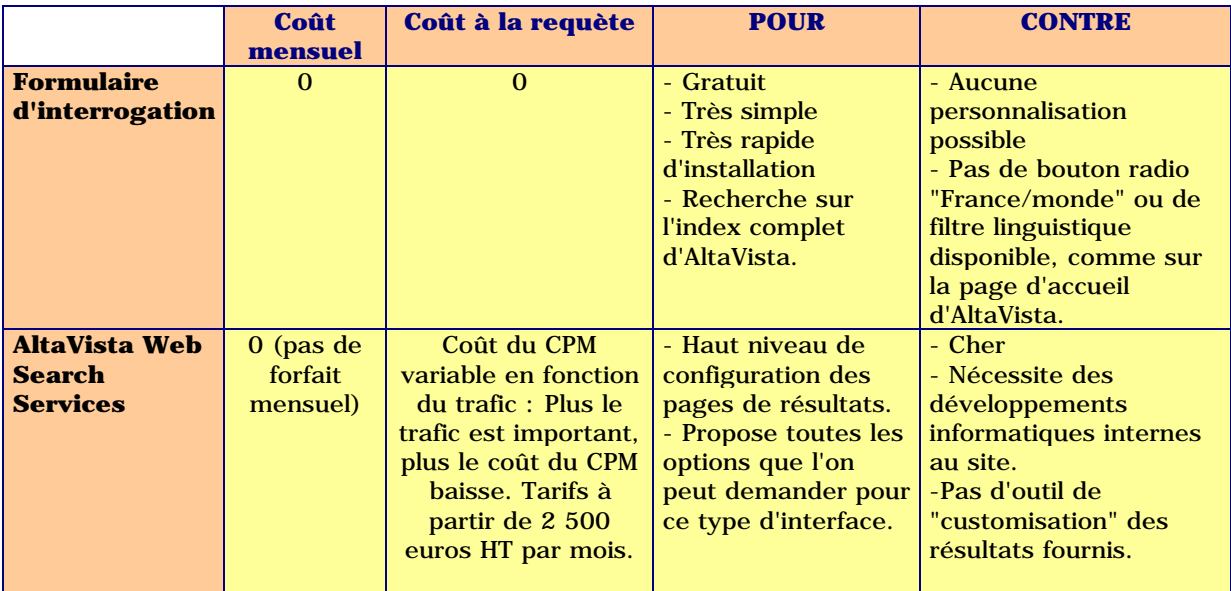

## *Conclusion*

Même conclusion que pour Fast le mois dernier : AltaVista offre deux niveaux de prestations pour insérer son moteur sur vos pages. L'une est gratuite mais trop "simple" pour être réellement utile. L'autre est très bien documentée, propose de nombreuses fonctionnalités de configuration, etc. Mais elle n'est à la portée que des grands portails, financièrement parlant...

Bref, on aurait bien aimé une offre intermédiaire qui mette la recherche AltaVista à la portée des bourses un peu moins remplies ;-). Cela aurait comme incidence immédiate une meilleure visibilité d'AltaVista sur le Web ainsi qu'une possibilité, pour les webmasters de "petits" et "moyens" sites, de proposer une fonctionnalité "moteur de recherche" fiable et complète à peu de frais...

Voici quelques liens vers des sites clients de l'offre "Web Search" d'AltaVista :

http://www.fireball.de/ http://www.news.com.au/ http://www.ixquick.com/ http://www.nzherald.co.nz/ **Nota : Toutes les informations ci-dessus ont été relues et validées par les équipes parisienne et londonienne d'AltaVista. Merci à eux pour le temps qu'ils ont bien voulu nous consacrer et les infos qu'ils nous ont transmises.**